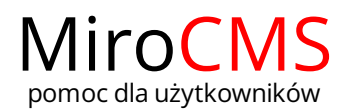

### ZNAJDŹ, ZAMIEŃ

# <span id="page-0-0"></span>Znajdź

Jeżeli chcesz wyszukać wyrazu lub zwrotu w tekście strony należy użyć funkcji "Znajdź". W celu włączenia opcji należy kliknąć w przycisk . Po kliknięciu wyskoczy okno, w którym sprecyzujemy wyszukiwanie.

#### Zawartość

[Znajdź](#page-0-0) [Zamień](#page-0-1)

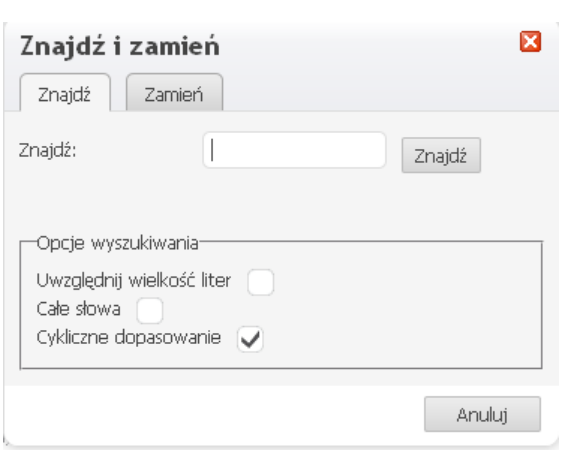

Okno funkcji "Znajdź" posiada następujące opcje:

- "Znajdź" pole, w które należy wpisać słowo lub zwrot do odnalezienie.
- "Uwzględnij wielkość liter" zaznaczając tę pozycję zostanie włączona opcja, która rozpoznaje wielkość liter szukanego wyrazu. Dla przykładu, przy włączonej opcji "Uwzględnij wielkość liter", po wpisaniu do wyszukiwania słowa "opcja", zostaną wyszukane wszystkie zwroty zawierające słowo "opcja", natomiast takie słowa jak "Opcja" czy też "OPCJA" zostaną pominięte.
- "Całe słowa" zaznaczając tę opcję wyszukiwanie zostaje ograniczone tylko do całych wyrazów. Dla przykładu, przy włączonej opcji "Całe słowa", po wpisaniu do wyszukiwania słowa "opcja", zostaną wyszukane wszystkie słowa "opcja", natomiast takie słowa jak "opcjami" zostaną pominięte.
- "Cykliczne dopasowanie" zaznaczając tę opcję oznacza, że jeżeli szukanie dojdzie do końca strony to będzie kontynuowane od początku dokumentu do miejsca, w którym rozpoczęto wyszukiwanie. Opcja ta jest standardowo zaznaczona.

Po wybraniu interesujących nas opcji, należy przycisnąć przycisk "Znajdź". Szukanie rozpocznie się od miejsca, w którym jest kursor i będzie postępować do końca strony. Pierwszy wynik zostanie podświetlony. Jeżeli chcemy przejść do następnego wyniku klikamy ponownie w przycisk "Znajdź".

## <span id="page-0-1"></span>Zamień

Jeżeli chcesz wyszukać wyrazu lub zwrotu w tekście strony i zamienić go na inny należy użyć funkcji "Zamień". W celu włączenia opcji należy kliknąć w przycisk . Po kliknięciu wyskoczy okno, w którym sprecyzujemy funkcję.

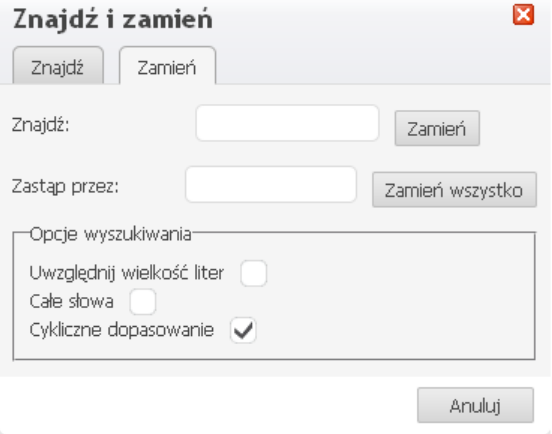

- "Znajdź" pole, w które należy wpisać słowo lub zwrot do zamienienia.
- "Zastąp przez" słowo lub zwrot wpisane w tym polu, zastąpią wyrazy wpisane w polu "Znajdź".
- "Uwzględnij wielkość liter" zaznaczając tę pozycję zostanie włączona opcja, która rozpoznaje wielkość liter szukanego wyrazu. Dla przykładu, przy włączonej opcji "Uwzględnij wielkość liter", po wpisaniu do wyszukiwania słowa "opcja", zostaną wyszukane wszystkie zwroty zawierające słowo "opcja", natomiast takie słowa jak "Opcja" czy też "OPCJA" zostaną pominięte.
- "Całe słowa" zaznaczając tę opcję wyszukiwanie zostaje ograniczone tylko do całych wyrazów. Dla przykładu, przy włączonej opcji "Całe słowa", po wpisaniu do wyszukiwania słowa "opcja", zostaną wyszukane wszystkie słowa "opcja", natomiast takie słowa jak "opcjami" zostaną pominięte.
- "Cykliczne dopasowanie" zaznaczając tę opcję oznacza, że jeżeli szukanie dojdzie do końca strony to będzie kontynuowane od początku dokumentu do miejsca, w którym rozpoczęto wyszukiwanie. opcja ta jest standardowo zaznaczona.

Po wybraniu interesujących nas opcji, należy przycisnąć przycisk "Zamień". Szukanie rozpocznie się od miejsca, w którym jest kursor i będzie postępować do końca strony. Pierwszy wynik zostanie podświetlony. Jeżeli chcemy, aby wyszukane słowo zostało zastąpione musimy wcisnąć jeszcze raz przycisk "Zamień".

Dodatkowo można zastąpić wszystkie wyniki wyszukiwania używając jednego przycisku. W tym celu należy kliknąć w "Zamień wszystko". Po tej operacji wszystkie wyniki zostaną zamienione i wyskoczy okno z informacją ile wyrazów zostało zastąpionych.

#### 9 wystąpień zastąpionych.

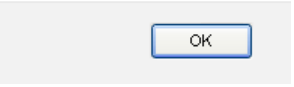